# SAS-Praktikum

Institut für Stochastik, Universität Ulm Vorlesungsbegleiter; Stand: 2. Juli 2009

## Inhaltsverzeichnis

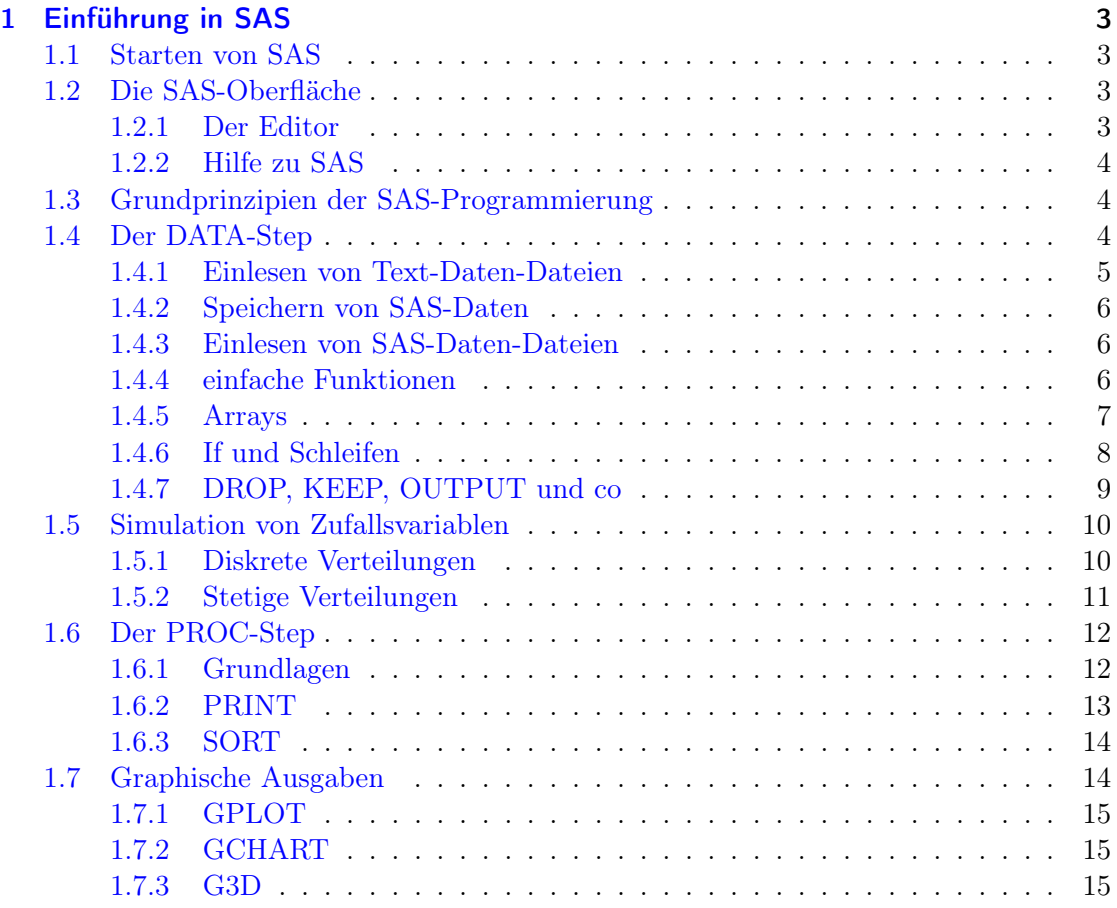

## <span id="page-2-0"></span>1 Einführung in SAS

## <span id="page-2-1"></span>1.1 Starten von SAS

Das Programmpaket SAS befindet sich installiert auf einem Rechner des Rechenzentrums (RZ) der Universität. Somit ist es für alle Kursteilnehmer notwendig, neben einem gültigen Account auf den Rechnern der Fakultät (Thales, Turing,.....) ebenfalls einen gültigen Account für die Rechner des Rechenzentrums zu besitzen (Antrag stellen usw.), um auf das Programmpaket SAS zugreifen zu können. Im Folgenden wird dies vorausgesetzt.

Der Rechner des RZ, auf dem SAS verfügbar ist, hat den Namen andromeda. Somit muss zuerst eine Verbindung vom Rechner der Fakultät zur andromeda hergestellt werden. Im Folgenden sehen Sie den Ablauf für jeden Start einer SAS-Sitzung von einem Rechner (z.B. der Turing) unserer Fakultät:

- 1. Anmelden auf dem Fakultätsrechner
- 2. Verbindung zu RZ-Rechner herstellen:

turing\$ ssh -X –l [username] login.rz.uni-ulm.de

wobei der username der beim kiz (Uni-Mail) ist.

- 3. Eingabe des geforderten Passwortes (normalerweise das Mail-Passwort, es sei denn es wurde geändert)
- 4. Bereitstellen des SAS-Programmpaketes:

andromeda\$ option sas92

5. Aufruf von SAS:

andromeda\$ sas &

Danach öffnen sich auf Ihrem Monitor mehrere Fenster, u.a. der SAS-Programm-Editor, das SAS-LOG-Fenster und das SAS-Output-Fenster. Zusätzlich erscheint die SAS-Toolbox.

Beim erstmaligen Aufruf wird von "option sas" ein persönliches SAS-Verzeichnis angelegt, das dann unter der Umgebungsvariable \$SASHOME zugänglich ist. Ein Wechsel in dieses Verzeichnis kann also z.B. durch "cd \$SASHOME" erfolgen.

### <span id="page-2-2"></span>1.2 Die SAS-Oberfläche

## <span id="page-2-3"></span>1.2.1 Der Editor

Tastaturkürzel:

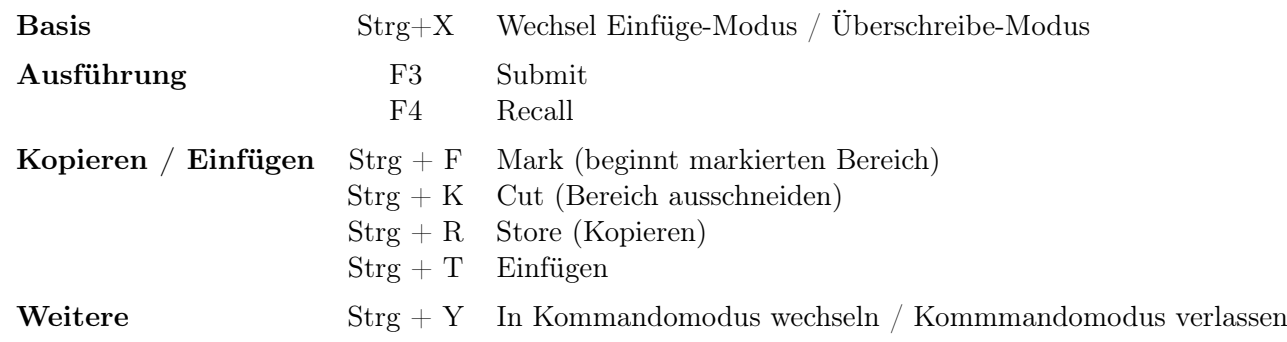

Weitere Kürzel gibt es bei Tools->Options->Keys

Zeilen löschen / einfügen Um Zeilen einzufügen, gehen Sie mit dem Cursor in den Bereich mit den Zeilennummern, und geben "i" ein, bzw. z. B. "i5", um 5 Zeilen nach der aktuellen einzufügen. Um Zeilen zu löschen, kann man gleich vorgehen, nur statt "i" ist "d" einzugeben.

## <span id="page-3-0"></span>1.2.2 Hilfe zu SAS

Zur SAS-Version 9 gibt es eine Seite, auf der die gesamte Dokumentation verlinkt ist: http://support.sas.com/onlinedoc/913/docMainpage.jsp

## <span id="page-3-1"></span>1.3 Grundprinzipien der SAS-Programmierung

- Befehle hören mit einem Semikolon auf.
- Groß- und Kleinschreibung spielen keine Rolle.
- Variablennamen können Buchstaben, Zahlen und Unterstriche (\_) enthalten, können aber nicht mit einer Zahl beginnen. Systemvariablen beginnen typischerweise mit einem .
- Kommentare haben immer folgende Form: /\* Kommentar \*/.

### <span id="page-3-2"></span>1.4 Der DATA-Step

Als grobe Einteilung gilt: Der Data-Step dient dem Auslesen, der Manipulation und dem Schreiben von Daten, wohingegen der Proc-Step der Auswertung und (graphischen) Ausgabe dient.

Wir empfehlen, der Übersicht halber Data- und Proc-Steps mit RUN; abzuschließen, es ist aber eigentlich nicht unbedingt nötig. Nur einmal am Ende der Datei sollte es stehen, damit SAS das Programm auch ausführt.

Das Ergebnis des Data-Steps ist immer eine .sas-Datei, aber meistens eine temporäre.

#### <span id="page-4-0"></span>1.4.1 Einlesen von Text-Daten-Dateien

Die im RZ installierte SAS-Version (sonst wissen wir es nicht so genau) hat leider ein paar "Besonderheiten"beim Einlesen von Textdateien:

- DOS-Zeilenumbrüche machen Probleme (also auch Windows-Dateien).
- Als Dezimaltrenner ist nur der Punkt zulässig, Kommas gehen nicht.

Die von uns gelieferten Daten entsprechen aber alle diese Vorgaben.

Ein einfaches Beispiel: Datei hat 3 Spalten, die erste ist ein String, dann noch 2 Zahlen. Spaltentrenner sind Tabs. Dabei soll die ersten Zeile ignoriert werden, sie enthält Spaltennamen:

```
Name Size Price
Dark.Bounty 50.0 0.88
Bounty 50.0 0.88
...
```
Hier der SAS-Code zum Einlesen:

```
DATA choc;
    INFILE "chocolates.dat" DLM="09"x FIRSTOBS=2 /*OBS= */;
    INPUT name$ size price;
RUN;
```
Syntax:

- DATA-Zeile Name der (temporäreren) SAS-Datei
- INFILE-Zeile:
	- Dateiname
	- $-$  DLM: Datentrenner, per Default Leerzeichen, Tab kriegt man mit  $\ddot{0}9\ddot{x}$
	- FIRSTOBS: erste relevante Zeile
	- OBS: letzte relevante Zeile (wird selten gebraucht)
- INPUT-Zeile: Spaltennamen, für String-Spalten mit \$ am Schluss; Spaltennummern können auch angegeben werden, z.B. wäre oben size 5-7 richtig, wenn "size" immer in den Spalten 5 bis 7 stünde.
- RUN; dient (fast) nur zur Übersicht.

#### <span id="page-5-0"></span>1.4.2 Speichern von SAS-Daten

```
LIBNAME lib "$SASHOME/praktikum";
DATA lib.choc;
    ...
RUN;
```
Speichert die Daten in ~/praktikum/choc.sas7bdat.

#### <span id="page-5-1"></span>1.4.3 Einlesen von SAS-Daten-Dateien

```
LIBNAME lib "$SASHOME/praktikum";
DATA choc2;
    SET lib.choc;
RUN;
```
liest den Datensatz lib.choc (aus der Datei ~/praktikum/choc.sas7bdat) in choc2 ein.

## <span id="page-5-2"></span>1.4.4 einfache Funktionen

Enthält ein Datensatz die Spalten A und B, so kann man die Summe wie folgt berechnen:

 $Summe = A + B;$ 

Weitere Operationen sind:

- \*\* Potenzierung
- Multiplikation
- / Division
- + Addition
- Subtraktion

Hier noch ein Auszug aus den vielen SAS-Funktionen:

```
arithmetische (SUM MAX MIN MOD SQRT)
Rundungsfunktionen (INT CEIL FLOOR ROUND)
mathematische (EXP GAMMA LOG LOG2 LOG10)
trigonometrische (SIN COS TAN SINH COSH TANH ARSIN ARCOS ARTAN)
Wahrscheinlichkeitsfunktionen (POISSON PROBETA PROBF PROBNORM)
statistische (MEAN N NMISS STD VAR RANGE CV SKEWNESS)
Zufallszahlen (RANNOR NORMAL RANBIN RANPOI RANUNI UNIFORM)
String (LEFT RIGHT SUBSTR LENGTH)
Datum (DATE DAY HOUR TIME)
Kommunikation mit dem Betriebssystem (CMS X)
```
Bei logischen Operationen ist das Ergebnis "1", wenn die Operation richtig ist, ansonsten  $.0$ ".

Beispiel:

DATA TEST;  $A = 'M'$ ;  $B = 'W'$ ; U=A NE B; V=A EQ B; W=A LE B;

das ERGEBNIS ist: U=1, V=0, W=1 (zur Berechnung von W werden die Bitmuster numerisch verglichen).

Weitere logische Operationen sind:

 $& =$  AND  $| = OR$ 

Hier noch ein Beispiel für das Aneinanderhängen von Strings, das manchmal gebraucht wird:

 $A = 'HAUS'$ ; B='GAST';  $C=$ B $|$  $|$  $A$ ;

C hat den Inhalt 'GASTHAUS'

#### <span id="page-6-0"></span>1.4.5 Arrays

Normales Einlesen von Daten mit inhaltlich gleichen Spalten (und bilden des Minimums):

INPUT F1 F2 F3 F4 F5 F6 F7 F8 F9 F10; B = MIN(F1, F2, F3, F4, F5, F6, F7, F8, F9, F10);

Gleiches leistet folgende Anweisungen im DATA-Step:

INPUT F1-F10; B=MIN(OF F1-F10);

Verwendung des ARRAY-Stichwortes für Schleifen (erfordert INPUT-Anweisung wie oben):

```
ARRAY X (*) F1-F10; /* definiert den indizierten Bereich X */
A=X(5); /* A enthält das fünfte Elemente des Bereichs X */
ARRAY TEST (*) F1-F10 N1-N100 X1-X10;
DO I = 1 TO DIM(TEST);TEST(I) = I * 2;END;
```
#### <span id="page-7-0"></span>1.4.6 If und Schleifen

Einfaches Beispiel:

```
IF B_LAND='V' OR B_LAND='T' THEN
    REGION='WESTEN';
ELSE
    REGION = 'SONST ';
```
Datenauswahl mit IF:

```
IF A='weiblich';
```
Es werden nur jene Beobachtungen in der Datenmatrix behalten, bei denen gilt: A='weiblich'. Das 'Subsetting IF' eliminiert jene Beobachtungen aus der Datenmatrix, für welche die Bedingung nicht erfüllt ist.

SELECT-Anweisung (Fallunterscheidung):

```
SELECT (A);
     WHEN (1) B = 3;
     WHEN (2);
     WHEN (3) B = 4;
   OTHERWISE B = 0;
 END;
```
While-Schleife:

```
DO WHILE (K_ALTER(I) NE .);
     KINDER_Z = KINDER_Z + 1;I = I + 1;END;
```
DO UNTIL-Schleife:

DO UNTIL (bedingung); anweisungen; END;

Wiederholungsschleifen:

```
DO I=1 TO 10; /* I nimmt die Werte 1, 2, ..., 10 an */
DO K=1 TO 10 BY 2; /* 1, 3, 5, 7, 9 */
DO ZAEHLER=1 TO 2 BY 0.2 WHILE (J NE .); /* 1, 1.2, 1.4, 1.6,
                           1.8, 2, solange J nicht "missing value" */
DO I=1, 10, 100; /* 1, 10, 100 */
DO ALPHA='JAN', 'FEB', 'MAR'; /* JAN, FEB, MAR */
```
#### <span id="page-8-0"></span>1.4.7 DROP, KEEP, OUTPUT und co

Behalten / Löschen bestimmter Spalten:

KEEP GES\_UMS; DROP UMS1 UMS2;

Bei mehereren Datensätzen gleichzeitig:

DATA EINS (DROP=I J K) ZWEI (KEEP=A B C D) DREI (DROP=A C D);

Zeilen behalten / löschen:

IF BUNDLAND = 'TIR' THEN OUTPUT; DELETE;

Zeilen zu Datensätzen zuordnen:

```
DATA INVENT BESTELL FEHL;
INPUT ART_NR IST SOLL MINDEST;
OUTPUT INVENT;
IF MINDEST < IST THEN DO;
 B_MEN = MINDEST - IST;OUTPUT BESTELL;
END;
IF IST NE SOLL THEN OUTPUT FEHL;
```
Aneinanderhängen von Datensätzen (die beide die Spalte NAME enthalten):

SET ALLE; SET ABTEIL1 ABTEIL2; BY NAME;

Verbinden von Datensätzen anhand einer Spalte:

DATA KUNDEN; MERGE NAMEN WOHNORT; BY KDN\_NR;

## <span id="page-9-0"></span>1.5 Simulation von Zufallsvariablen

#### Bezeichnungen in SAS:

- Verteilungsfunktion:  $F(x) = P(X \leq x)$ : CDF(...)
- $(Z\ddot{a}h\dot{b})Dichte$ : PDF $(...)$
- Simulation: RAN...

Die Verwendung wird bei der Poissonverteilung genauer erläutert, bei anderen Verteilungen erfolgt sie analog.

#### <span id="page-9-1"></span>1.5.1 Diskrete Verteilungen

• Poissonverteilung

$$
P(X = k) = \frac{\lambda^k}{k!} \cdot e^{-\lambda} \qquad \forall k \ge 0
$$

in SAS:  $P(X \le k)$  ist implementiert unter CDF('POISSON', k,  $\lambda$ ), die Berechnung ist wie folgt möglich:

```
DATA p(KEEP=w);
    lambda=2;
    k=3;
    w = CDF('POISSON', lambda, k);RUN;
PROC PRINT;
RUN;
Analog: P(X = x) ist PDF('POISSON', x, \lambda)
Simulation einer Zufallsvariablen:
DATA sim(KEEP=x);
    seed=0;
    lambda=2;
    x = RANPOI(seed, lambda);
RUN;
Simulation von 10 Realisierungen:
DATA sim(KEEP=x);
    seed=0;
    lambda=2;
    DO i=1 TO 10;
        x = RANPOI(seed, lambda);
        OUTPUT;
    END;
```
RUN;

• Binomialverteilung

$$
P(X = k) = {n \choose k} p^{k} (1-p)^{n-k} \qquad \forall k = 0, \dots, n
$$

 $P(X = k) =$ PDF('BINOM', k, p, n) Simulation: RANBIN(seed, k, p)

#### <span id="page-10-0"></span>1.5.2 Stetige Verteilungen

- Gleichverteilung in  $[a, b]$  $f(x) = \frac{1}{b-a} \cdot 1_{[a,b]}(x), \quad a < b$ Simulation: RANUNI(seed)
- Gamma-Verteilung  $f(x) = \frac{\lambda^{\alpha}}{\Gamma(\alpha)}$  $\frac{\lambda^{\alpha}}{\Gamma(\alpha)} \cdot x^{\alpha-1} \cdot e^{-\lambda x} \cdot 1_{[0,\infty)}(x), \quad \alpha, \lambda > 0$  $f(x) = \text{PDF}(GAMMA', x, \alpha, 1/\lambda)$ (Simulation: RANGAM)
- Normalverteilung  $X \sim \mathrm{N}(\mu, \sigma^2), \mu \in \mathbb{R}, \sigma^2 \in \mathbb{R}_+$  $f(x) = \frac{1}{\sqrt{2}}$  $rac{1}{2\pi\sigma} \exp\left\{-\frac{(x-\mu)^2}{2\sigma^2}\right\}$ Dichte: PDF('NORMAL', x) Simulation: RANNOR(seed) Quantile: PROBIT(alpha)
- Chi-Quadrat-Verteilung  $X_1, \ldots, X_n$  unabhängig, N(0,1)-verteilt  $\Rightarrow U_n = \sum_{i=1}^n X_i^2$  Chi-Quadrat-verteilt  $f(x) = PDF('CHISQ', x, n)$  $\chi^2_{\alpha,n}$ =CINV( $\alpha$ , n) keine direkte Simulation in SAS
- t-Verteilung  $X \sim N(0, 1), U_n \sim \chi^2_n$  unabhängig  $\Rightarrow T_n = \frac{X}{\sqrt{v}}$  $\frac{U_n}{n}$  $\sim t_n$  $f(x) = PDF(T', x, n)$  $t_{\alpha,n} = \text{TINV}(\alpha, n)$ keine direkte Simulation in SAS
- F-Verteilung  $U_m \sim \chi_m^2, U_n \sim \chi_n^2$  unabhängig  $\Rightarrow W_{m,n} = \frac{U_m/m}{U_n/n}$  $U_n/n$  $f(x) = PDF(T; x, m, n)$  $F_{\alpha,m,n} = \text{FINV}(\alpha, m, n)$ keine direkte Simulation in SAS

## <span id="page-11-0"></span>1.6 Der PROC-Step

#### <span id="page-11-1"></span>1.6.1 Grundlagen

SAS unterscheidet beim PROC-Step zwischen zwei Arten von Optionen, im Handbuch genannt "Options" und "Statements", hier werden auch immer diese Begriffe verwendet. Bsp.:

```
PROC <Name der Prozedur> Option1 Option2 ...;
    Statement1;
    Statement2;
    ...
RUN;
```
Statements sind im Prinzip das gleiche wie eine Option, nur dass diese meist so lang sind (bzw. sein können), dass sie nicht mehr sinnvoll in eine Zeile passen würden. Von der Syntax her können Optionen und Statements allerdings nicht ausgetauscht werden!

Als weitere Möglichkeit, das Verhalten einer Prozedur zu beeinflussen gibt es noch das Setzen von globalen Variablen, wie folgende Ausgabeoptionen:

- 1. TITLE 'mein Titel';
- 2. FOOTNOTE 'meine Fußnote';
- 3. auch: TITLE1, TITLE2, ..., analog bei FOOTNOTE

Eine häufige Option ist DATA. Das dient der Auswahl des zu bearbeitenden Datensatzes. Das Einlesen der Daten mit Selektion nach Wert in einer Spalte ist auch möglich:

PROC ... DATA = daten(WHERE =  $(x > 5)$ );

Ein häufiges Statement ist VAR. Das dient der Auswahl der zu bearbeitenden Spalten.

```
PROC ...;
    VAR Spalte1 Spalte7;
```
Ein weiteres häufiges Statement ist CLASS. Das dient der Auswahl der Spalte, nach der die Einteilung in Klassen / Kategorien stattfindet. Bei einem Datensatz mit Preisen von Eiern in einem Supermarkt könnten z.B. in einer Spalte "Gueteklasse" Werte A und B stehen. Dann könnte man die Einteilung in Kategorien wie folgt machen:

```
PROC ...;
    CLASS Gueteklasse;
```
Das kommt z.B. bei Tests vor, in denen man zwei Stichproben vergleicht, die anhand der ausgewählten Spalte unterteilt werden.

Als letztes häufiges Statement sei hier BY genannt. Es dient zur Sortierung oder Gruppierung / Aufteilung der Stichprobe.

PROC ...; BY Merkmal;

Im Gegensatz zu CLASS, bei dem die Einteilung z.B. in 2 zu vergleichende Gruppen geschieht, ist hier die Einteilung in 2 Gruppen, die getrennt analysiert werden sollten.

Hat man z.B. Äpfel und Birnen würde die Einteilung mit CLASS dafür sorgen, dass Äpfel mit Birnen verglichen werden, während die Einteilung mit BY dafür sorgt, dass die Äpfel und die Birnen jeweils untereinander verglichen werden, z.B. Apfelsorte 1 mit Apfelsorte 2 und getrennt davon Birnensorte 1 mit Birnensorte 2.

## <span id="page-12-0"></span>1.6.2 PRINT

Optionen:

- 1. DATA
- 2. NOOBS lässt Beobachtungsnummer weg
- 3. LABEL Labels verwenden (zusammen mit Statement)

Statements:

- 1. BY Gruppieren nach einer Spalte
- 2. LABEL Labels definieren aktivieren mit der Option

```
Bsp.:
```

```
DATA test;
    DO i=1 TO 30;
        x = RANNOR(1);
        y = RANPOI(1, 1);
        z = x + 2 * y;OUTPUT;
    END;
RUN;
TITLE 'mein Titel';
FOOTNOTE 'meine Fussnote';
PROC SORT DATA = test;
    BY y;
RUN;
PROC PRINT DATA = test NOOBS LABEL;
   BY y;
    VAR x z;
    LABEL z='Funktion';
RUN;
```
## <span id="page-13-0"></span>1.6.3 SORT

Zum Sortieren eines Datensatzes

Hier ein Beispiel: Sortiert Datensatz test nach der Spalte y.

PROC SORT DATA = test; BY y; RUN;

## <span id="page-13-1"></span>1.7 Graphische Ausgaben

Empfehlung: Am Anfang Optionen zurücksetzen:

GOPTIONS RESET=GLOBAL;

## <span id="page-14-0"></span>1.7.1 GPLOT

Erzeugt Streu-Diagramme.

Globale Option:

1. SYMBOL INTERPOL=JOIN für durchgezogene Linien, also eine Kurve

Bsp.:

```
GOPTIONS RESET=GLOBAL;
DATA test;
    DO i=1 TO 30;
        x = RANNOR(1);
        y = RANPOI(1, 1);
        z = x + 2 * y;IF (z > 1) THEN
            mark = 1;ELSE
            mark = 2;OUTPUT;
    END;
    KEEP x y mark;
RUN;
SYMBOL1 COLOR = RED VALUE = STAR;
SYMBOL2 COLOR = BLUE VALUE = PLUS;
PROC GPLOT DATA = test;
    PLOT y*x=mark / HMINOR=0 VMINOR=0;
RUN; QUIT;
```
Achtung! Das QUIT; am Ende bewirkt das wirkliche Abschließen des Plots.

## <span id="page-14-1"></span>1.7.2 GCHART

Histogramme, Block-, Balken-, Kuchen- und Sterngraphiken

## <span id="page-14-2"></span>1.7.3 G3D

3D-Plots